## How to Navigate the Conceptual Regional Sediment Budget Portal

The Conceptual Regional Sediment Budget (CRSB) Portal is an online GIS service that facilitates viewing of the CRSB. The Portal can be accessed here:

https://geoplatform.usace.army.mil/home/webmap/viewer.html?webmap=f50f2b8ba08d4b4c915b444a25ee3d06

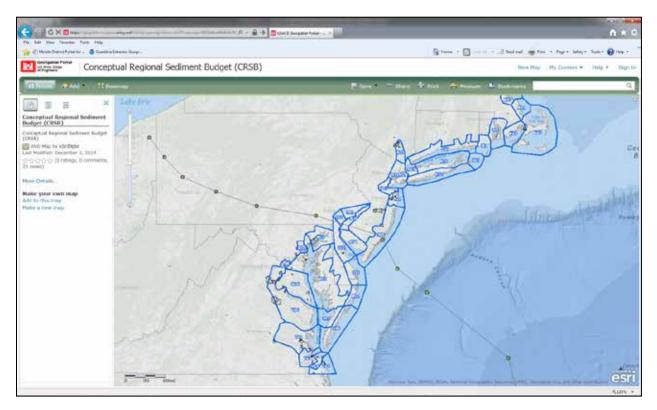

To view the contents of the map, click on the middle icon just above the Table of Contents:

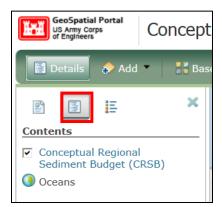

| 7 | Conceptual Regional<br>Sediment Budget (CRSB) | (F) |
|---|-----------------------------------------------|-----|
| 0 | Oceans                                        |     |

Click on the blue lettering, "Conceptual Regional Sediment Budget (CRSB):

Layers associated with the CRSB will be displayed:

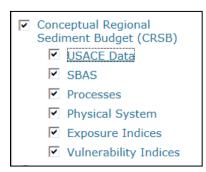

Each layer can be expanded by clicking on each line of blue lettering. To compress that layer, click again on the blue lettering. Each layer with associated sub-layers is shown below.

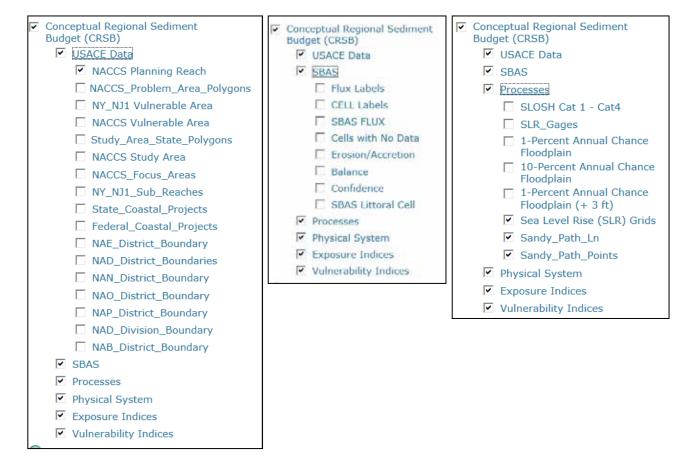

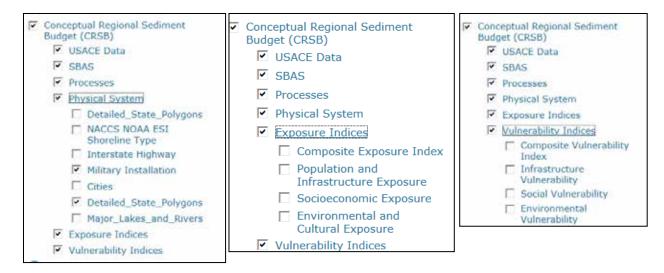

The Contents of the Map can be turned on and off by clicking boxes associated with each layer and sublayer. Shown below is a screen capture of the Sediment Budget Analysis System (SBAS) layer and cells, fluxes, and erosion/accretion turned on. The map has been zoomed in to show detail at the entrance of Chesapeake Bay.

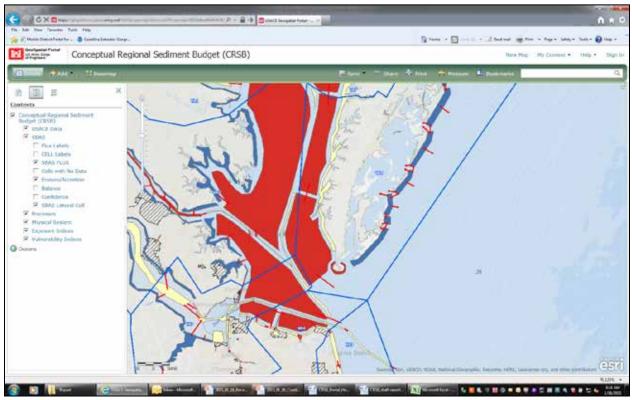

Data associated with each sediment budget cell can be viewed by clicking on that cell. There may be multiple pages associated with a cell; click the triangle at the top to see the next page.

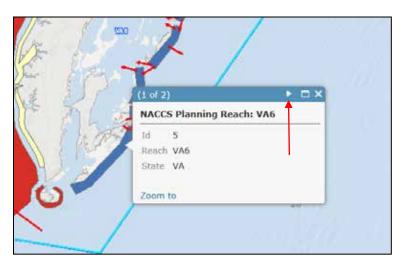

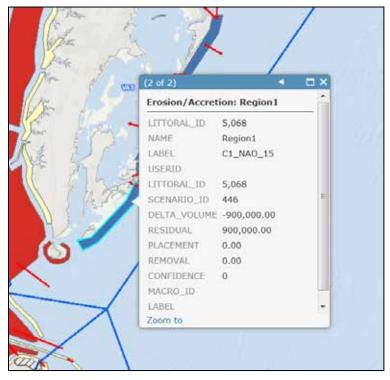

Clicking on the blue lettering associated with each sub-layer shows the legend utilized:

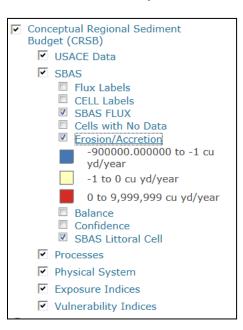

Because data showing sediment budget erosion/accretion, cell balance, and confidence limits are each detonated by color-coded cells, these layers must be viewed individually. Below shows the entrance to Chesapeake Bay with cell erosion/accretion displayed:

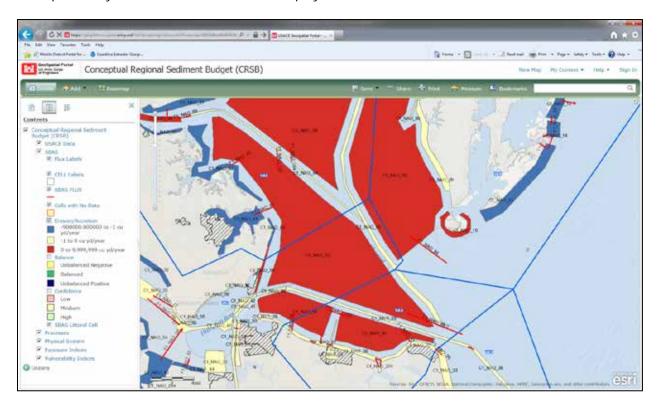

This screen capture shows cell balances. An unbalanced cell indicates that the data were not sufficient to balance the sources, sinks, erosion, accretion, and engineering activities documented in that area.

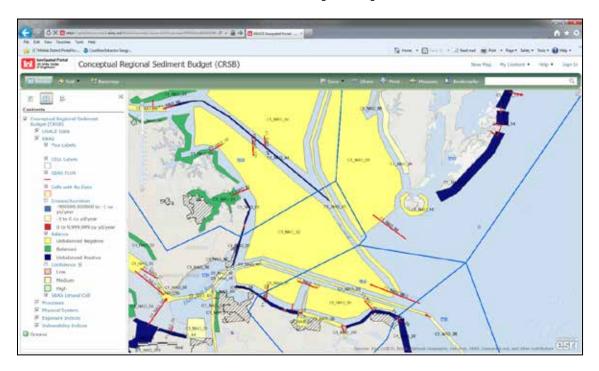

This screen capture shows cell confidence. Confidence levels were assigned to each morphologic zone based on whether a sediment budget was available (high confidence); only general information existed for volume change, sediment pathways or magnitudes (medium confidence); or only qualitative observations of morphology from aerial imagery were available to provide general sediment transport pathways (low confidence).

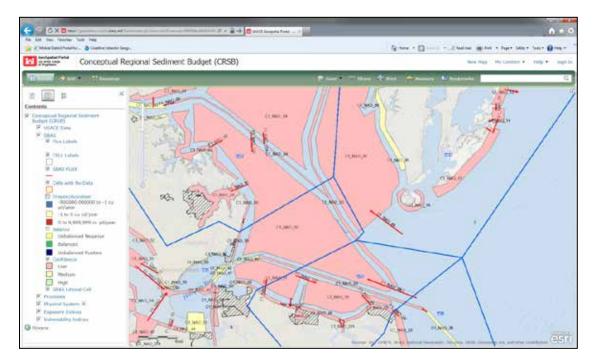